温县政府采购意向公开操作指南

 $\label{eq:R} \begin{array}{lll} \mathcal{R} & & \\ & & \mathcal{R} \\ & & & \mathcal{R} \\ \end{array}$ 

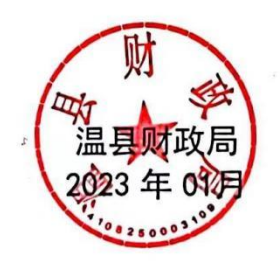

 $\bar{\chi}$ 

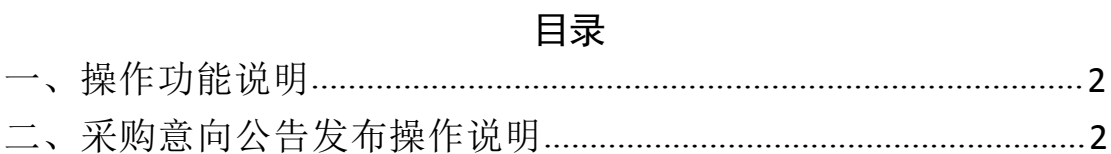

## <span id="page-2-0"></span>一、操作功能说明

为便于供应商及时了解政府采购信息,根据《河南省财政厅关于 开展政府采购意向公开工作的通知》(豫财购〔2020〕8号)等有关 规定,现增加【采购意向公告】功能,将采购单位政府采购意向进行 公开。

本操作手册主要涉及功能:采购意向公告

## <span id="page-2-1"></span>二、采购意向公告发布操作说明

采购人登录【河南省电子化政府采购系统】点击【信息发布】菜 单下的【采购意向公告】,操作如下图所示。

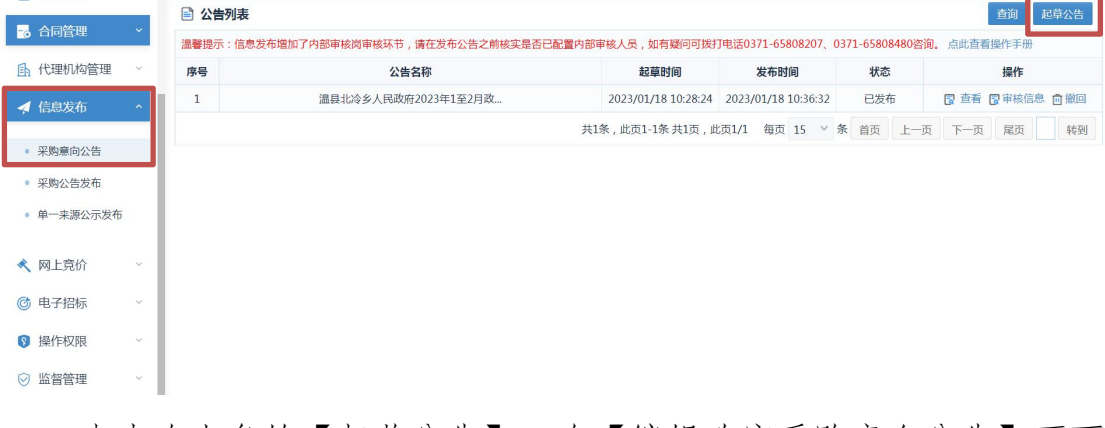

点击右上角的【起草公告】,在【编辑政府采购意向公告】页面 进行政府采购意向公告的信息填写。

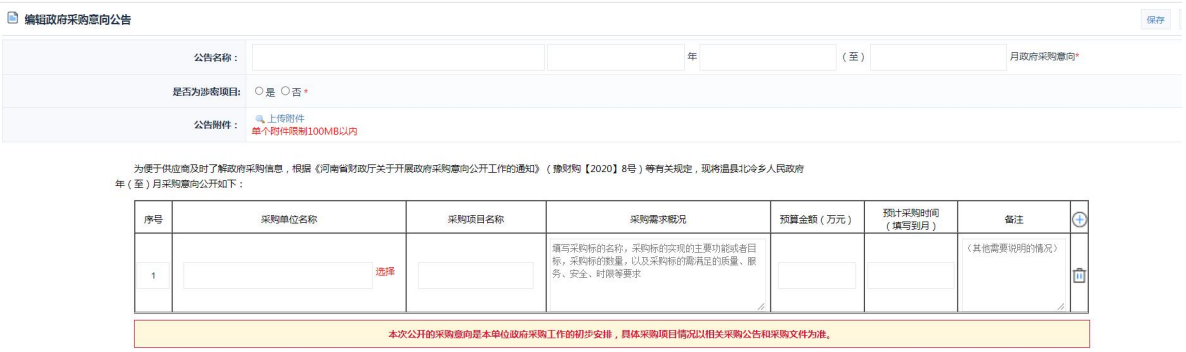

## 政府采购意向公告填写说明:

公告名称:单位名称+意向公告的开始年月至结束月+政府采购意 向。

意向公告的开始年月至结束月填写说明:"年 " 可以手工输入四 位数的阿拉伯数字年份,也可以点击"年"份输入框进行年份选择, 操作如下图所示:

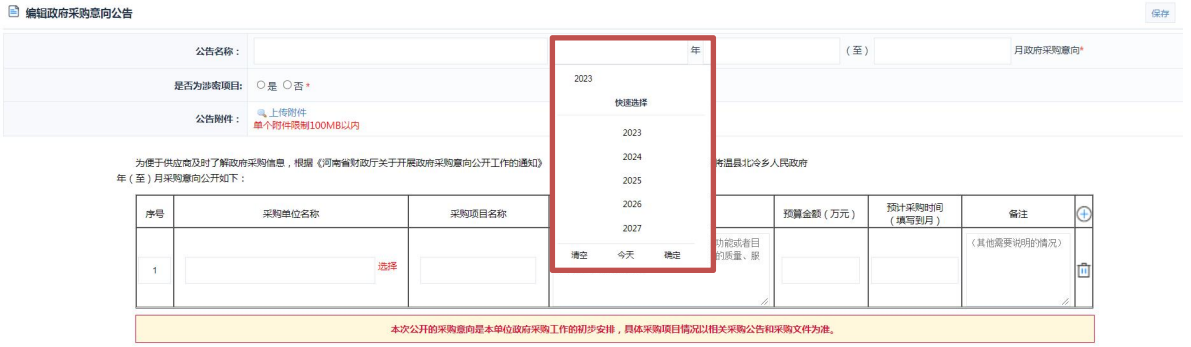

"月"也可以手工输入阿拉伯数字 1-12,也可点击"月"输入 框进行月份的选择方法同上。

公告内容:

| 序号 | 采购单位名称 | 采购项目名称 | 采购需求概况                                                           | 预算金额 (万元) | 预计采购时间<br>(填写到月) | 备注          | ∽<br>$\smile$ |
|----|--------|--------|------------------------------------------------------------------|-----------|------------------|-------------|---------------|
|    | 洗择     |        | 填写采购标的名称,采购标的实现的主要功能或者目<br>标,采购标的数量,以及采购标的需满足的质量、服<br>务、安全、时限等要求 |           |                  | (其他需要说明的情况) | 向             |

序号:手工输入采购内容排序的整数位数字。

采购项目名称:填写具体采购项目的名称。

预算金额:手工可输入整数位 8 位,小数位 6 位的金额,单位: 万元。

预计采购时间:可以手工输入 1-12 月阿拉伯数字, 也可点击 "月"输入框进行月份的选择,注意:月份填写或输入必须在公告意 向开始月份和结束月份内。

如填写的采购采购内容需要增加或删除可以点击后面的"增加" 或"删除"图标进行操作,操作如下图所示:

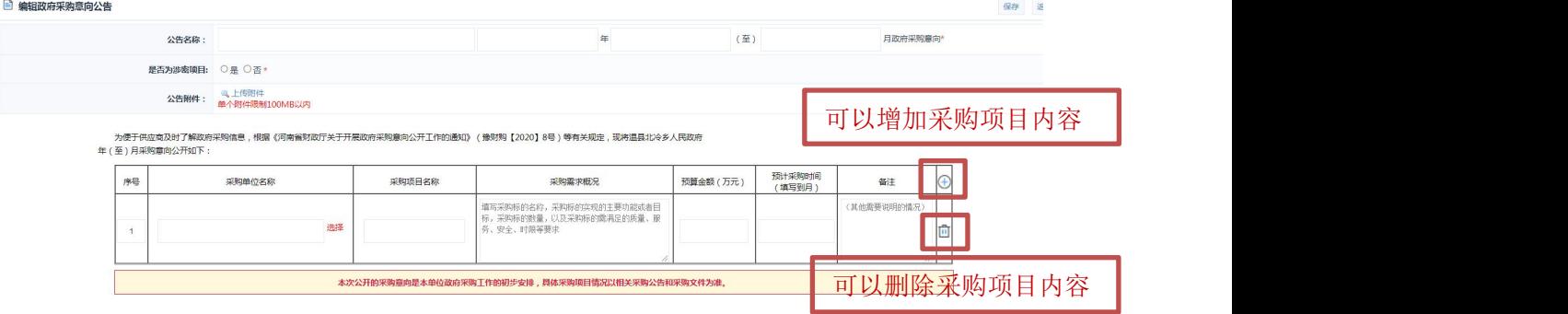

公告信息填写完成后点击右上角的"保存"按钮,进行信息保存。 操作如下图所示:

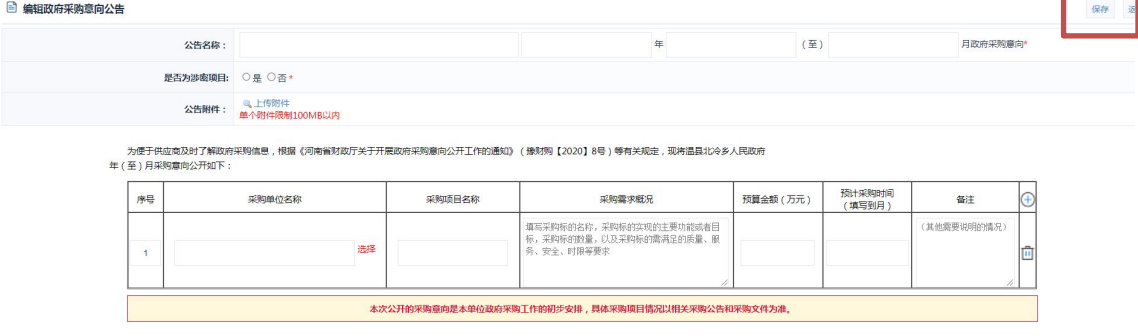

点击【采购意向公告】菜单,找到保存成功的对应公告在后方操 作区域中,可以进行公告修改、预览、发布、删除操作。  $\Box$ an<br>Barbara

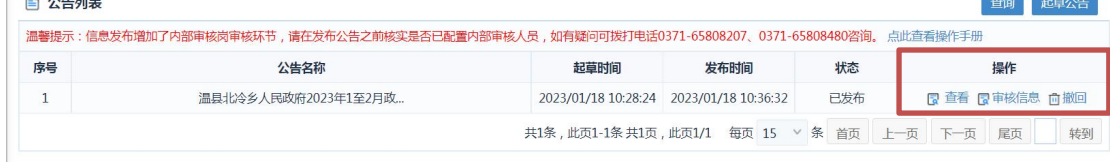

公告发布前点击操作区域"预览 "查看公告是否有误,确认无误 后,点击操作区域"发布"按钮进行发布。

公告发布后会展示到河南省政府采购网进行公告,如有问题需要 撤回可以联系监管部门。